## Gestione dei colloqui attraverso il registro

## **Prenotare un colloquio**

**Dall'area tutore** potranno essere visualizzati i colloqui disponibili e gli stessi si potranno prenotare con un semplice click.

Per prenotare un colloquio dall'area tutore è sufficiente cliccare nel menù laterale in **Colloqui**

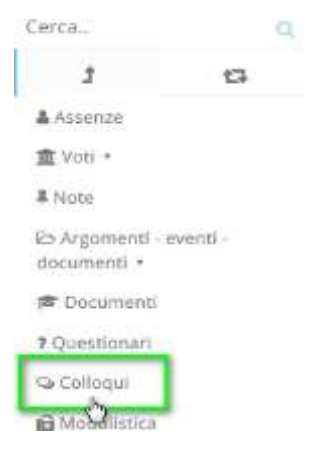

N.B. Lo stesso menu è raggiungibile (soprattutto se si lavora con tablet) dalle icone al centro della pagina

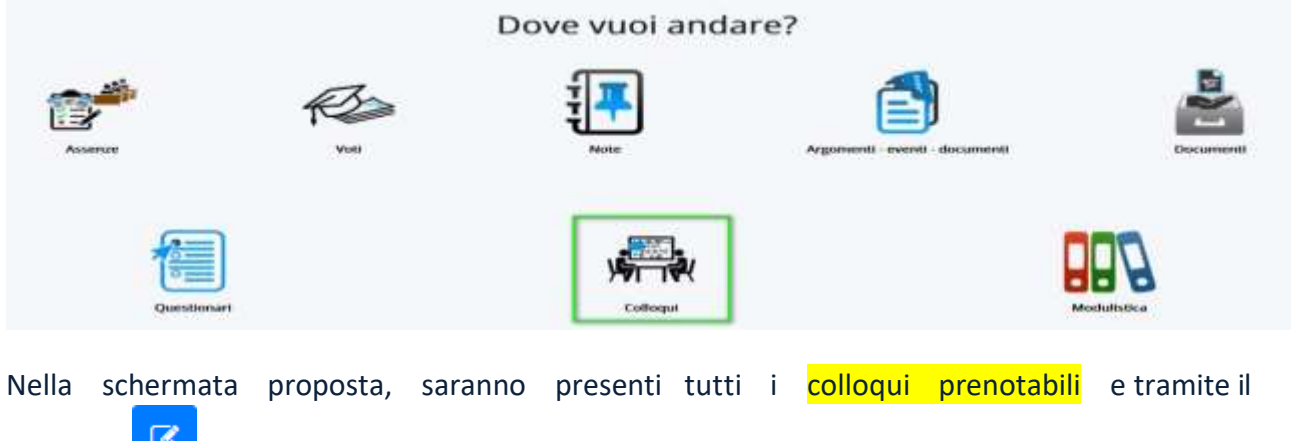

pulsante  $\Box$  si potrà effettuare la prenotazione.

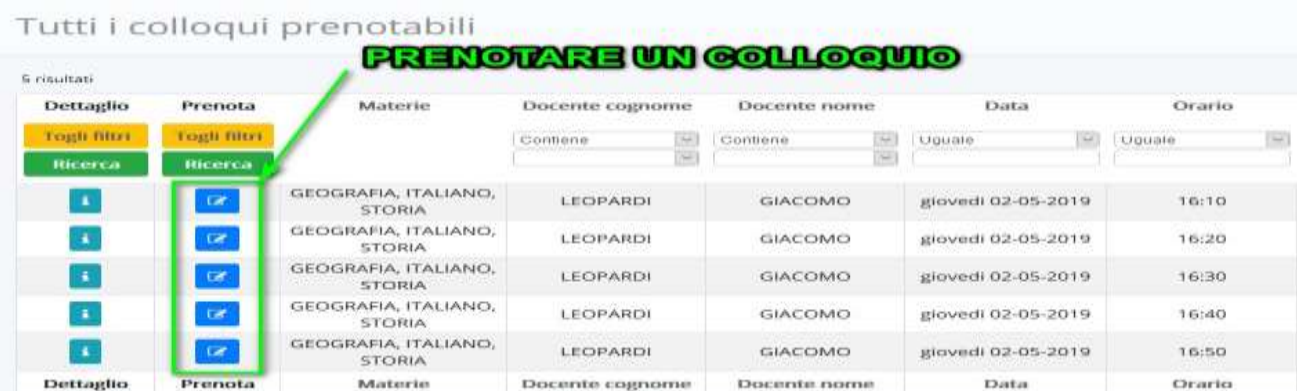

Una volta effettuata la prenotazione, comparirà il messaggio di avvenuta prenotazione del colloquio.

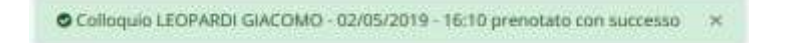

## **Visualizzare i colloqui prenotati e/o Annullare una prenotazione**

Per visualizzare un colloquio prenotato dall'area tutore è sufficiente seguire i passaggi sotto elencati:

- 1. Nella schermata in alto cliccare sul menù **Colloqui**;
- 2. Cliccare su **Colloqui prenotati da me**, apparirà una schermata con l'elenco dei colloqui che sono stati prenotati dal tutore.
- 3. Per annullare un colloquio premere il tasto blu **Annulla prenotazione**.

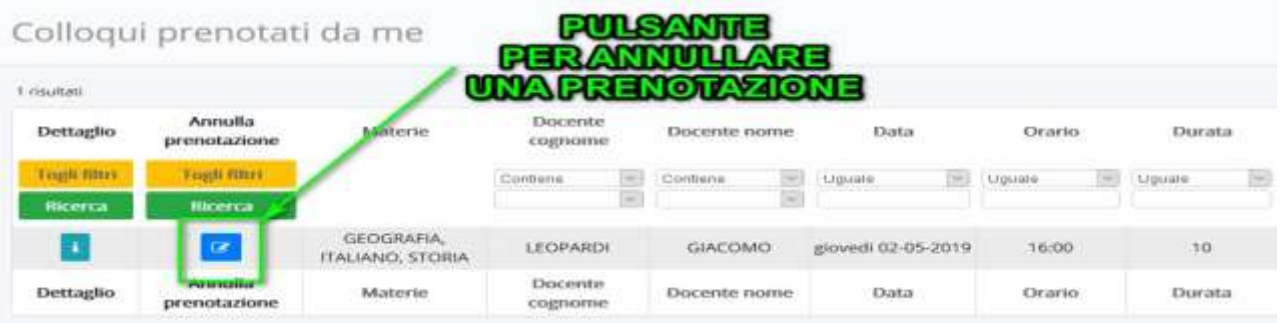